# **BCB 716 - Sequence Analysis**

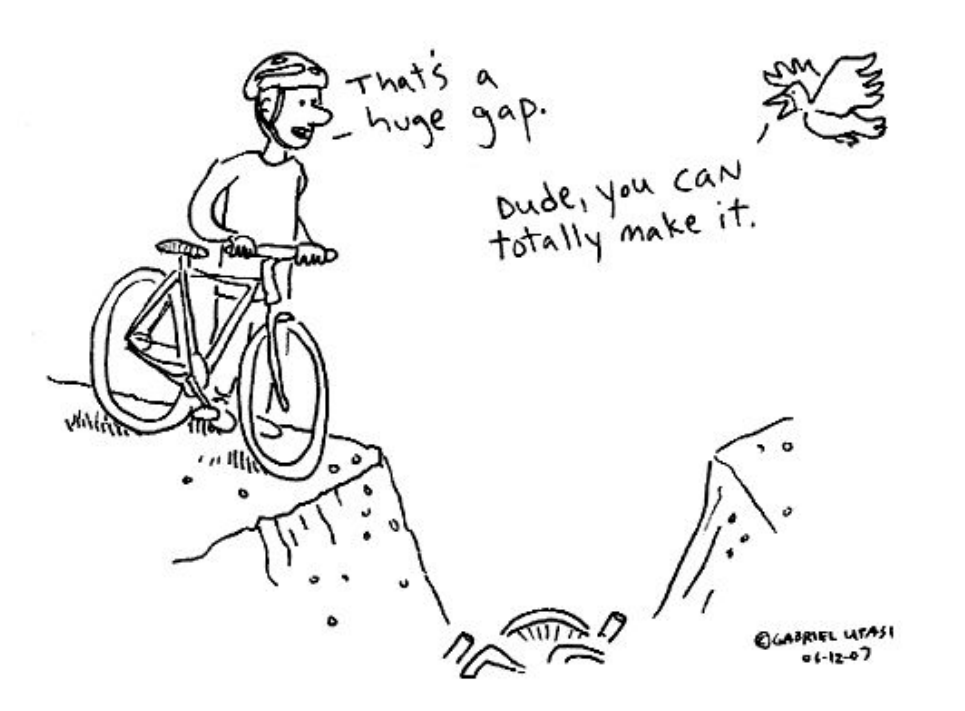

- Problem Set #1 should go out tonight
- Your course logins should work now
- Password is your PID

### A look at DNA Alignments

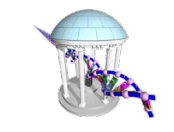

### From last time

- Aligners generate SAM files
	- An attempt is made to find the closest match for a given read, or read-pair to a reference
	- Alignments are performed independently and in parallel
	- SAM files include
		- the original sequence and quality string from the FASTQ file
		- Initially read pairs are considered together
			- Alignment tolerances
			- Opposite strands
			- Must satisfy a maximum gap distance
		- A placement of the first base that is "normalized" to reference orientation
		- An alignment represented as a CIGAR string
		- Various alignment scores (edit distances, etc.)

### - SAM files are a lot to interpret

- Statistic provide a rough idea
- Localized analysis provides more insights

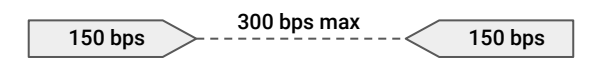

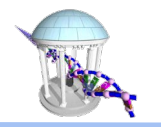

### SAM to BAM

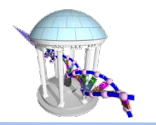

- SAM files tend to be large and difficult to index and manipulate
- Converted into Binary Alignment Maps (BAM files)
- This is done using a toolset called SAMtools
- First to convert a SAM file to a BAM file

```
$ samtools view -S -b CC053.sam -o CC053.bam
$ 1s -1 CC053.*
-rw-rw-r-- 1 mcmillan its_faculty_psx 5.1G Nov 8 14:57 CC053.bam
 -rw-rw-r-- 1 mcmillan its_faculty_psx 24G Nov 8 14:22 CC053.sam
```
### ● BAM files are smaller, and not simply text, making them easier to search

\$ samtools view CC053.bam | head -1 A00434:231:H2K7FDSX2:1:1101:10529:1157 99 14 55067154 42 100M = 55067503 449 GGCTGGAGATGGGGCTGGAGAAGGCGGCTGATCAGGGCTTTCTGAGGGCTCCCTGGAGCCCTCGACTGGCGCCAGGGAAGG CTCAAGAGGAGGATCTGGG FFFFFFF:FFFFFFF:FFFFFFFFFF:FFFFFFFFFFFF:FFFFFF:FFFF:FFFFFFFFFFFFFFFFFFFFFFFFFF:FF FFFFFFFFFFFFFFFFFFF AS:i:-5 XN:i:0 XM:i:1 XO:i:0 XG:i:0 NM:i:1  $MD:7:77G22$   $YS:1:-4$   $YT:7:CP$ 

### Sorted and Indexed BAMs

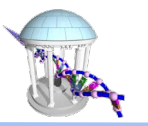

- The reads in a BAM file are roughly in the order they can out of the sequencer
- SAM tools provides a tool to sort the reads genomically

```
$ samtools sort CC053.bam -o CC053.sorted.bam
$ 1s -1 CC053.*
-rw-rw-r-- 1 mcmillan its_faculty_psx 5.1G Nov 8 14:57 CC053.bam
-rw-rw-r-- 1 mcmillan its_faculty_psx 24G Nov 8 14:22 CC053.sam
-rw-rw-r-- 1 mcmillan its_faculty_psx 3.0G Nov 8 15:11 CC053.sorted.bam
```
- BAM files are even smaller, nearby sequences overlap and compress better
- Last of all we build an index so that the BAM file is easier to search/load

```
$ samtools index CC053.sorted.bam
$ 1s -1 CC053.*
-rw-rw-r-- 1 mcmillan its_faculty_psx 5.1G Nov 8 14:57 CC053.bam
-rw-rw-r-- 1 mcmillan its_faculty_psx 24G Nov 8 14:22 CC053.sam
-rw-rw-r-- 1 mcmillan its_faculty_psx 3.0G Nov 8 15:11 CC053.sorted.bam
-rw-rw-r-- 1 mcmillan its_faculty_psx 3.0M Nov 8 15:18 CC053.sorted.bam.bai
```
### Exercise

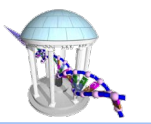

Go to the following website:

https://ondemand.rc.unc.edu

You will need to authenticate with your ONYEN

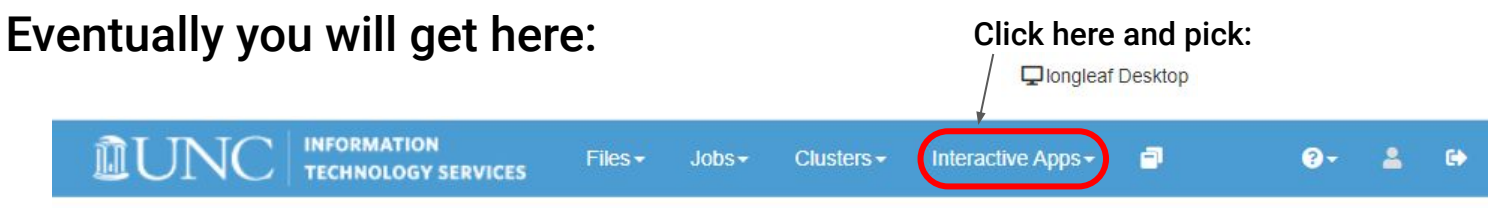

Welcome to OnDemand, a Data Science platform and portal to Longleaf

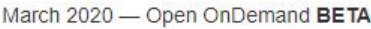

OnDemand provides a web-based interface to the Longleaf compute cluster with interactive apps such as Jupyter Notebooks, R Studio, Matlab, Stata, and more. These interactive apps allow you to work directly with your files on ITS-RC systems such as your home directory and /proj.

Note about interactive apps:

Comp 716 - Fall 2021

### Wait here for a few seconds

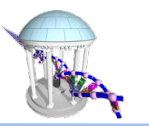

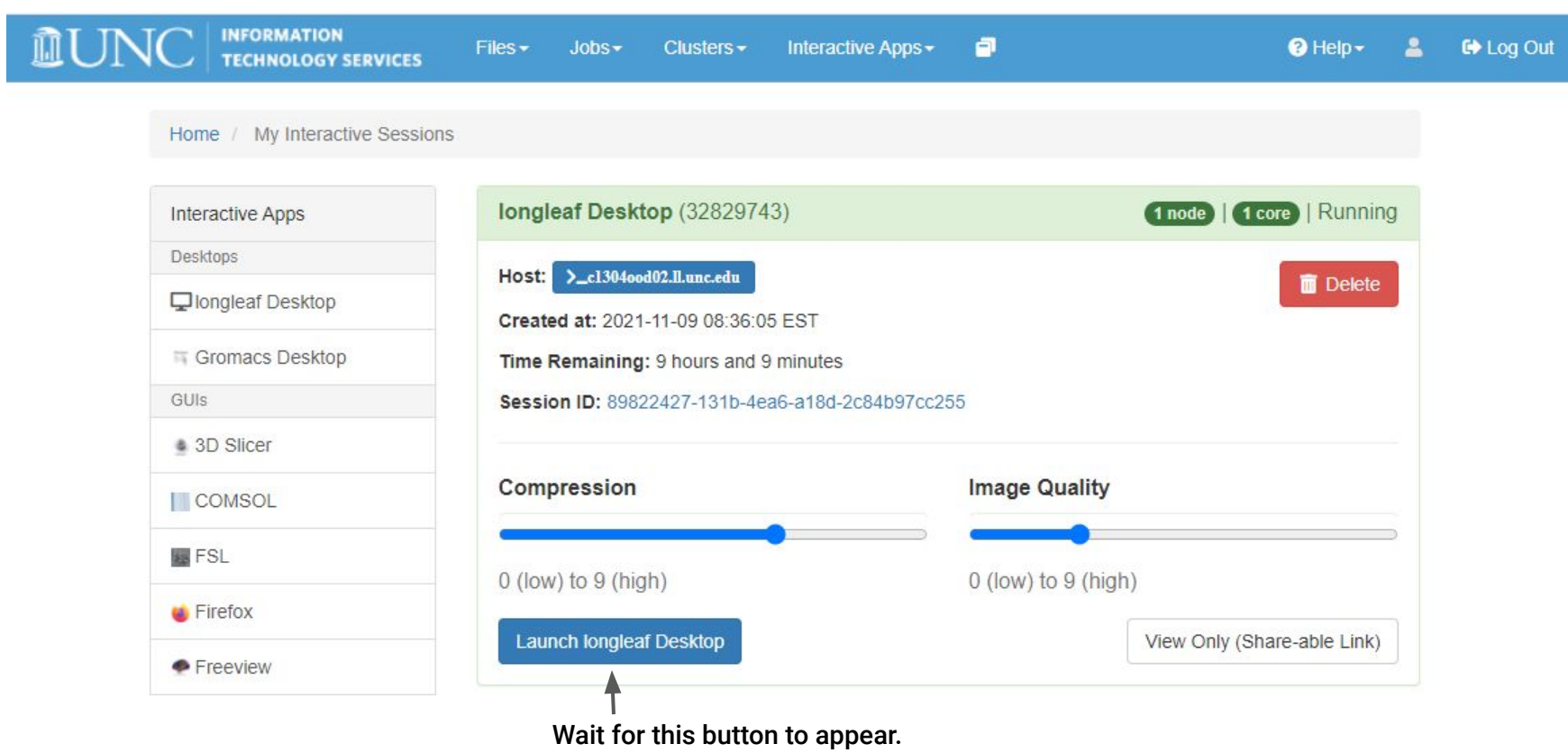

Then press it

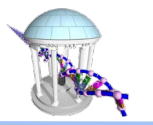

### Eventually you'll get here

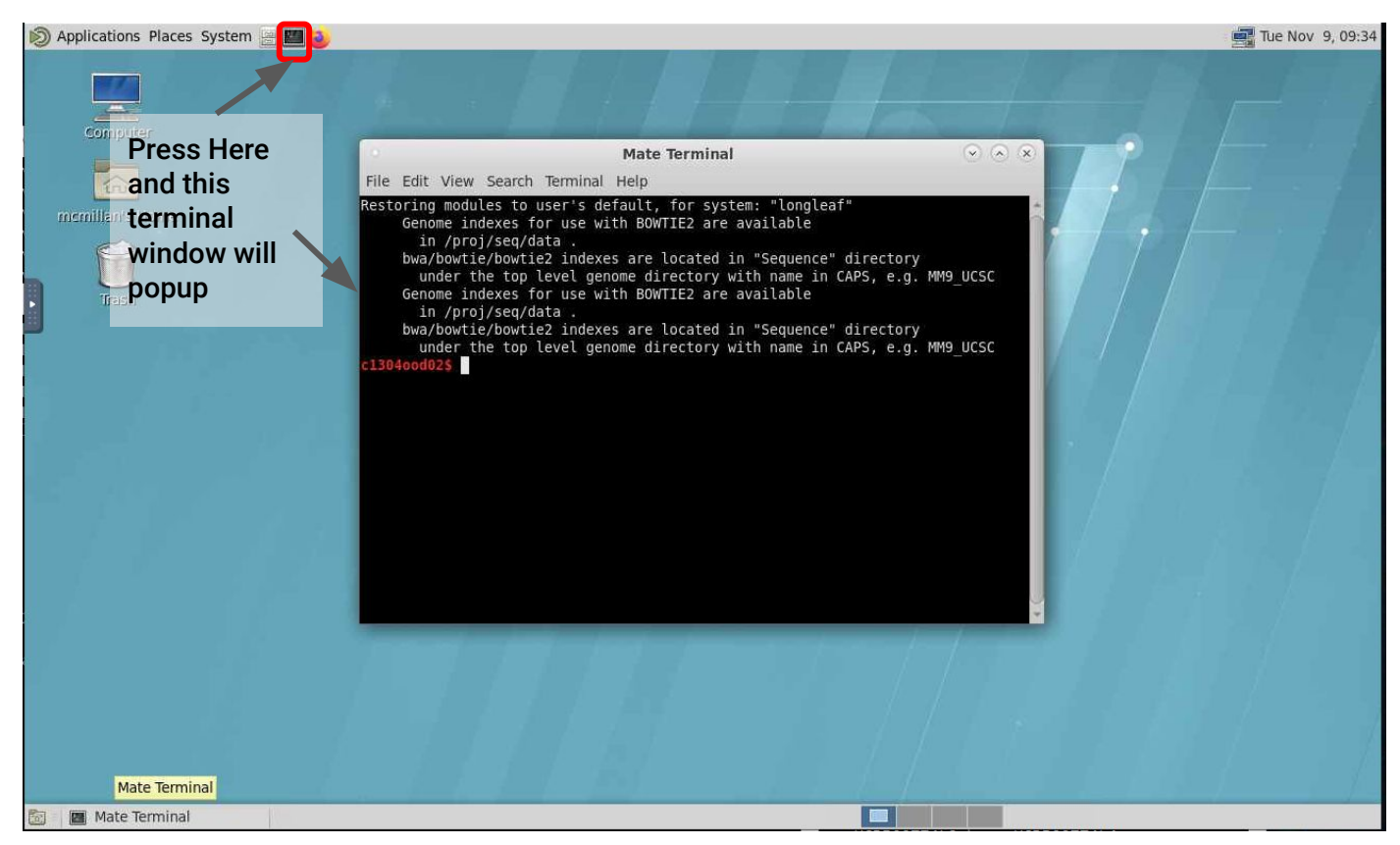

## Now type a few commands at the command line

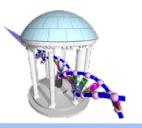

• Install an initial set of bioinformatic modules:

```
 $ cp /proj/mcmillanlab/BCB716F21/loadModules .
 $ cat loadModules
 $ module list
```

```
 Currently Loaded Modules:
 1) samtools/1.9 3) bowtie2/2.4.1 5) minimap2/2.17
 2) bwa-mem2/2.2.1 4) igv/2.8.7
```
Today we'll discuss IGV

### Integrative Genomics Viewer (IGV)

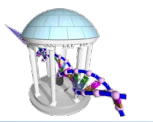

- I typed:
	- \$ igv & # starts the viewer as a background process
- After some machinations, and maximizing

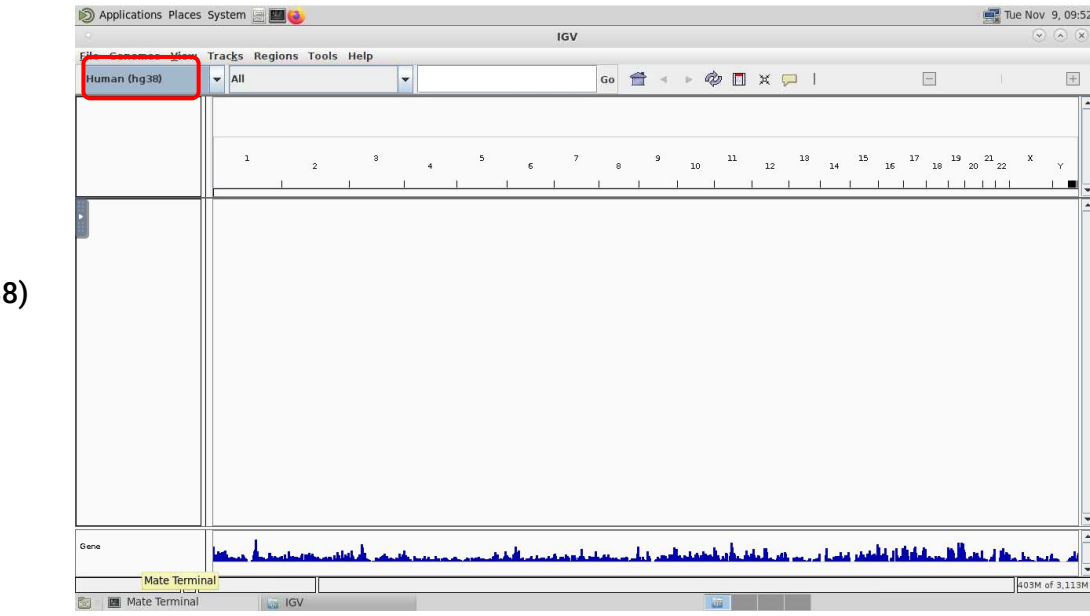

First, you'll need to make sure you are using the correct genome.

I'll use Human (hg3)

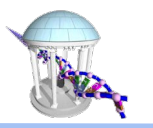

## Visualizing BAM files

- The Interactive Genome Viewer (IGV) is a standard tool for visualizing sorted BAM files with index files
- You won't see any reads until you get to a window smaller than 30 kb (configurable, but)
- Coverage above
- Alignments below

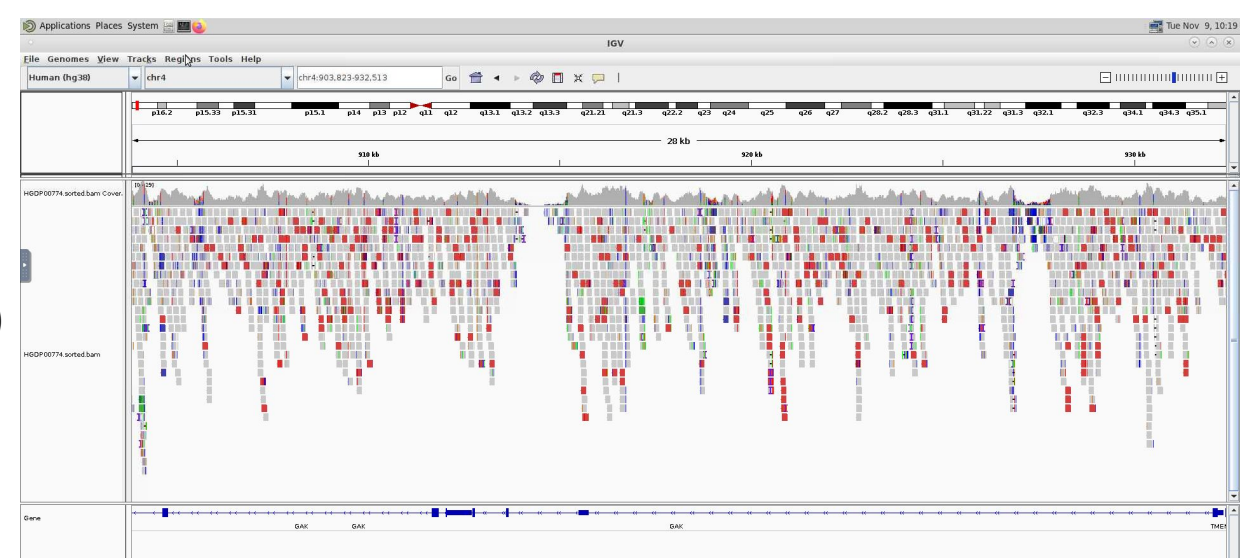

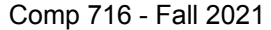

## Visualizing BAM files

- The reads are labelled with variants and INDELS that differ from the reference
- Red reads are separated from mates by a larger gap than expected

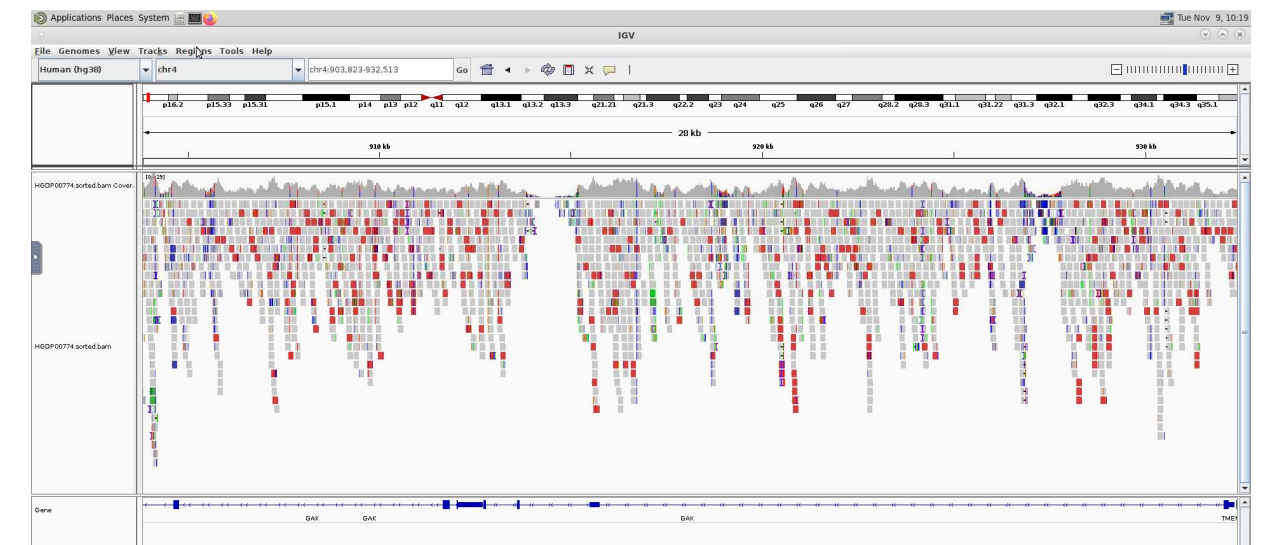

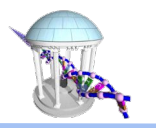

## A Genome Model for a Population

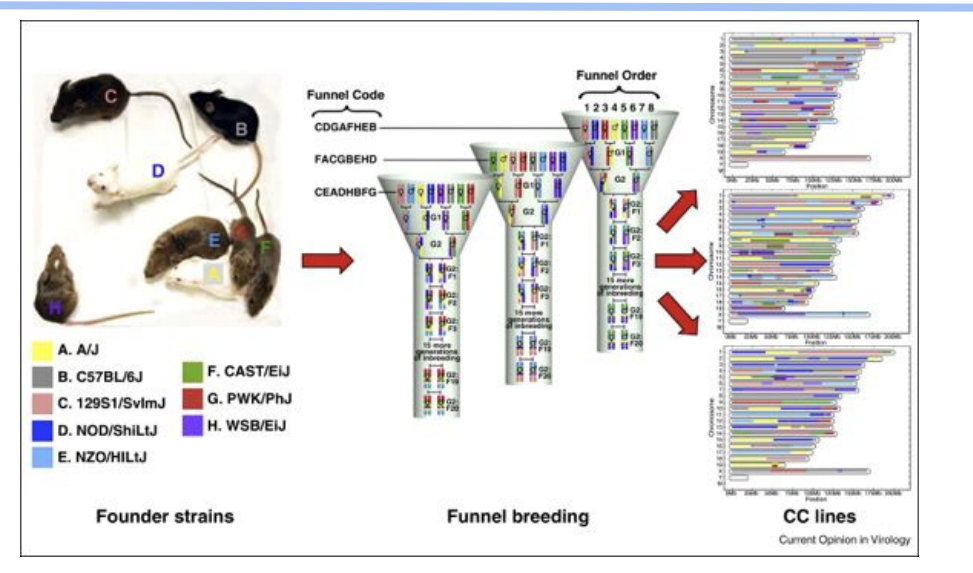

Srivastava, Anuj, et al. "Genomes of the mouse collaborative cross." *Genetics* 206.2 (2017): 537-556.

- The Collaborative Cross (CC) mouse genetic reference population that is widely used to study complex traits
- $_{\text{Como}}$  strain  $\mathcal{S}_{021}$ Each genome is a mosaic of 8 inbred founder  $\mathbf{s}$ trai $\mathbf{q}_2$ <sub>12</sub>

Lilue, Jingtao, et al. "Sixteen diverse laboratory mouse reference genomes define strain-specific haplotypes and novel functional loci." *Nature genetics* 50.11 (2018): 1574.

| native   | ARTICES                               |
|----------|---------------------------------------|
| genetics | $htpx/464.0p$ /0.038.441588-016-02238 |
| OPEN     | OPEN                                  |

#### Sixteen diverse laboratory mouse reference genomes define strain-specific haplotypes and novel functional loci

Jingtao Lilue <sup>1,2,22</sup>, Anthony G. Doran<sup>1,2,22</sup>, Ian T. Fiddes<sup>3,22</sup>, Monica Abrudan<sup>2</sup>, Joel Armstrong<sup>3</sup>, Ruth Bennett<sup>1</sup>, William Chow<sup>2</sup>, Joanna Collins<sup>2</sup>, Stephan Collins<sup>4,5</sup>, Anne Czechanski<sup>6</sup>, Petr Danecek<sup>2</sup>, Mark Diekhans <sup>®</sup>, Dirk-Dominik Dolle<sup>2</sup>, Matt Dunn<sup>2</sup>, Richard Durbin<sup>2,7</sup>, Dent Earl<sup>3</sup>, Anne Ferguson-Smith<sup>7</sup>, Paul Flicek<sup>(1,2</sup>, Jonathan Flint<sup>8</sup>, Adam Frankish<sup>1,2</sup>, Beivuan Fu<sup>2</sup>, Mark Gerstein <sup>®</sup>, James Gilbert<sup>2</sup>, Leo Goodstadt<sup>10</sup>, Jennifer Harrow<sup>2</sup>, Kerstin Howe<sup>2</sup>, Ximena Ibarra-Soria<sup>2</sup>, Mikhail Kolmogorov<sup>on</sup>, Chris J. Lelliott<sup>o2</sup>, Darren W. Logan<sup>o2</sup>, Jane Loveland<sup>1,2</sup>, Clayton E. Mathews<sup>12</sup>, Richard Mott <sup>® 13</sup>, Paul Muir<sup>9</sup>, Stefanie Nachtweide<sup>14</sup>, Fabio C. P. Navarro<sup>®</sup>, Duncan T. Odom<sup>® 15,16</sup>, Naomi Park<sup>2</sup>, Sarah Pelan<sup>2</sup>, Son K. Pham<sup>17</sup>, Mike Quail<sup>2</sup>, Laura Reinholdt<sup>6</sup>, Lars Romoth<sup>14</sup>, Leslev Shirley<sup>2</sup>, Cristina Sisu<sup>9,18</sup>, Marcela Sjoberg-Herrera<sup>®19</sup>, Mario Stanke<sup>14</sup>, Charles Steward<sup>2</sup>, Mark Thomas<sup>2</sup>, Glen Threadgold<sup>2</sup>, David Thybert<sup>o1,20</sup>, James Torrance<sup>2</sup>, Kim Wong<sup>o2</sup>, Jonathan Wood<sup>2</sup>, Binnaz Yalcin<sup>o4</sup>, Fengtang Yang <sup>02</sup>, David J. Adams<sup>2,23</sup>, Benedict Paten<sup>3,23</sup> and Thomas M. Keane <sup>01,2,21,23\*</sup>

- Mouse reference genome GRCm38 is based on C57BL/6J strain
- Genomes of the other 7 founder strains were recently released

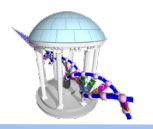

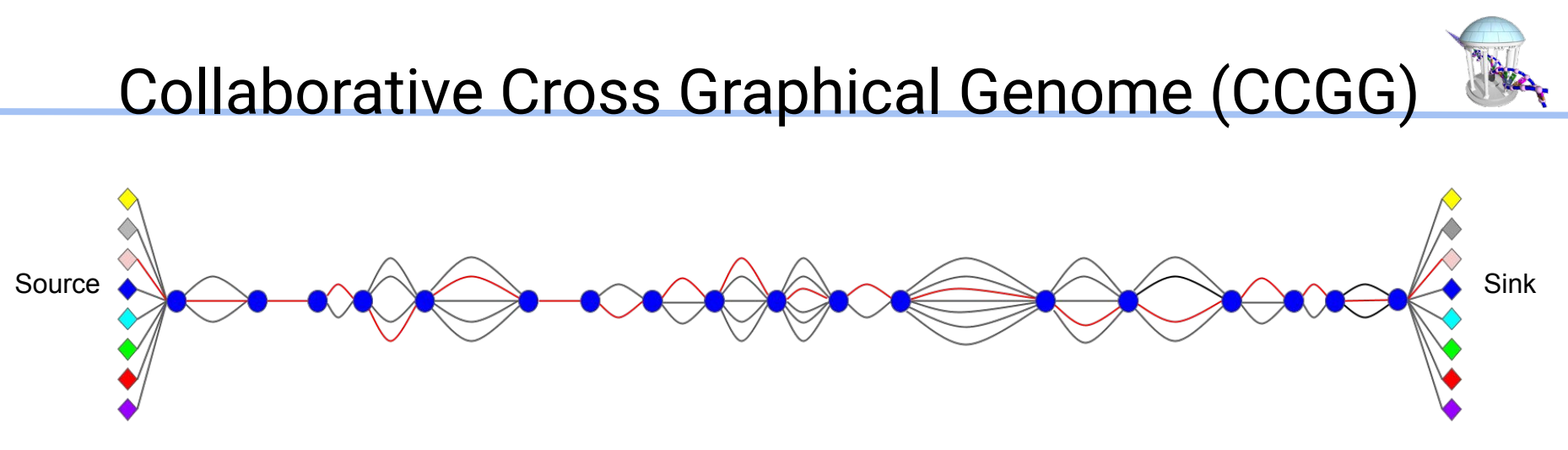

### **Input:**

Genome assemblies of the 8 founder strains (Lilue, Jingtao, et al. 2018)

75 CC sequenced samples using 30x Illumina short-reads (Srivastava et al., 2017, Shorter et al. 2019)

### **Output:**

A directed series-parallel graph with "*anchor*" **nodes** containing unique sequences present in every sample from the population, and **edges** representing haplotype diversity.

### Functional Regions and Comparative Analysis

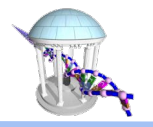

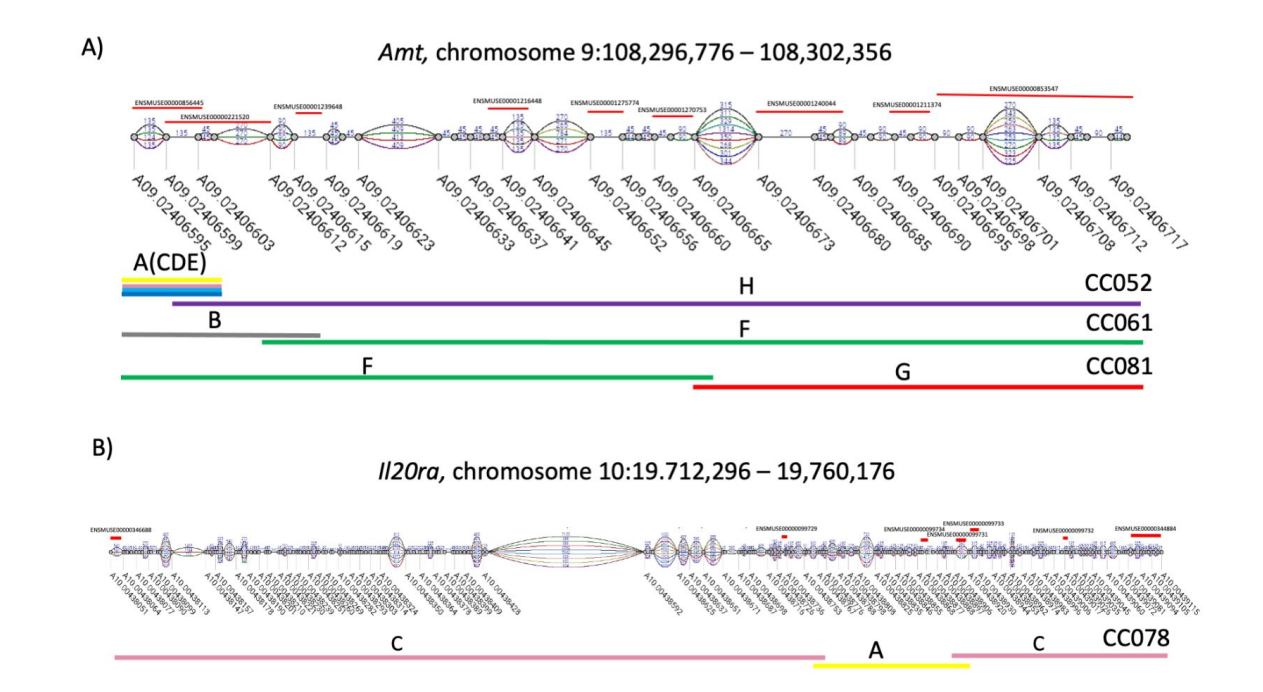

CC Recombination within Genes and Exons

- Multiple CC strains have recombinations in a gene
- There are double recombinations in genes

Comp 716 - Fall 2021

## Advantages of a Strain-Specific Genome

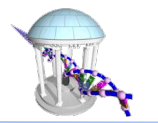

#### Align CC010 MRCA sequence data to GRCm38 and CC010 linear genome respectively

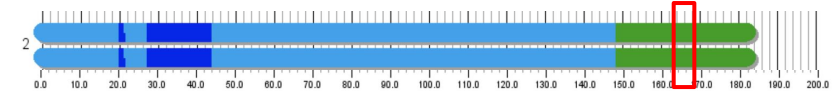

Aligned to reference GRCm38: Chr2:160.03Mb

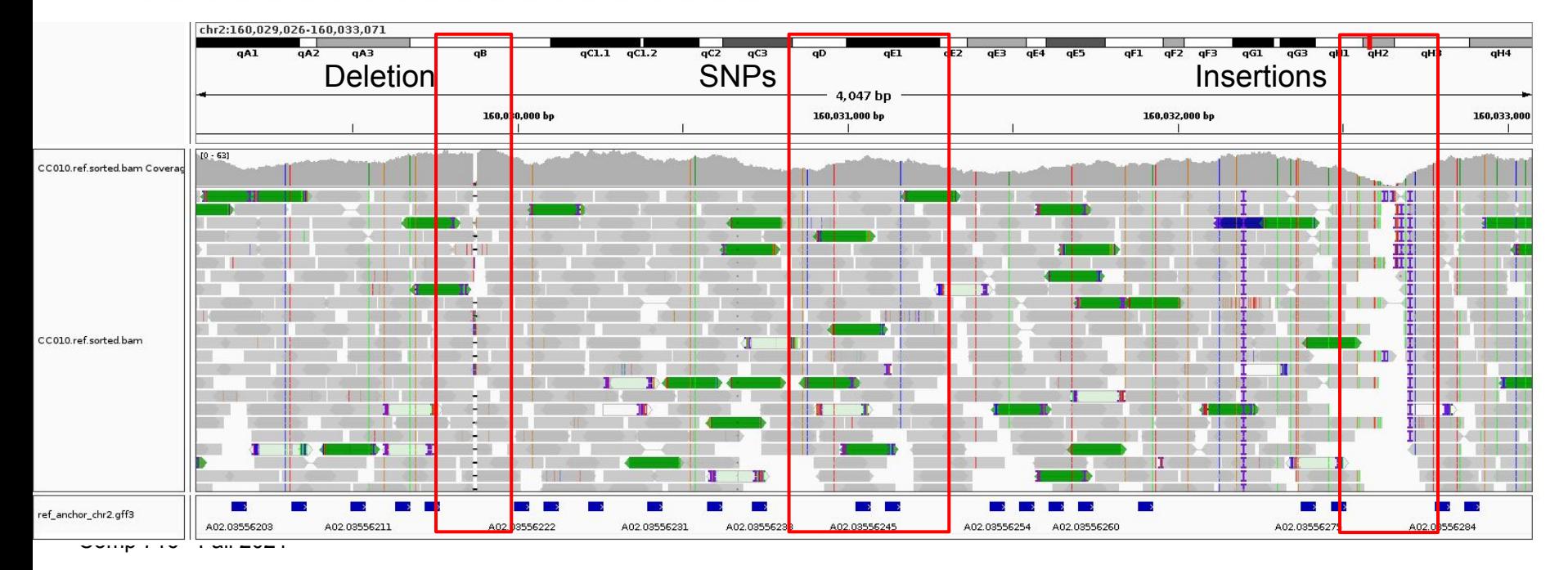

## Advantages of a Strain-Specific Genome

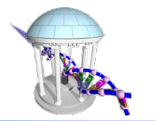

#### Align CC010 MRCA sequence data to GRCm38 and CC010 linear genome respectively

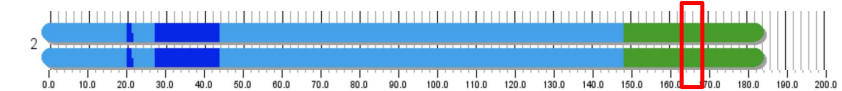

Align to CC010 genome: Chr2:164.95Mb

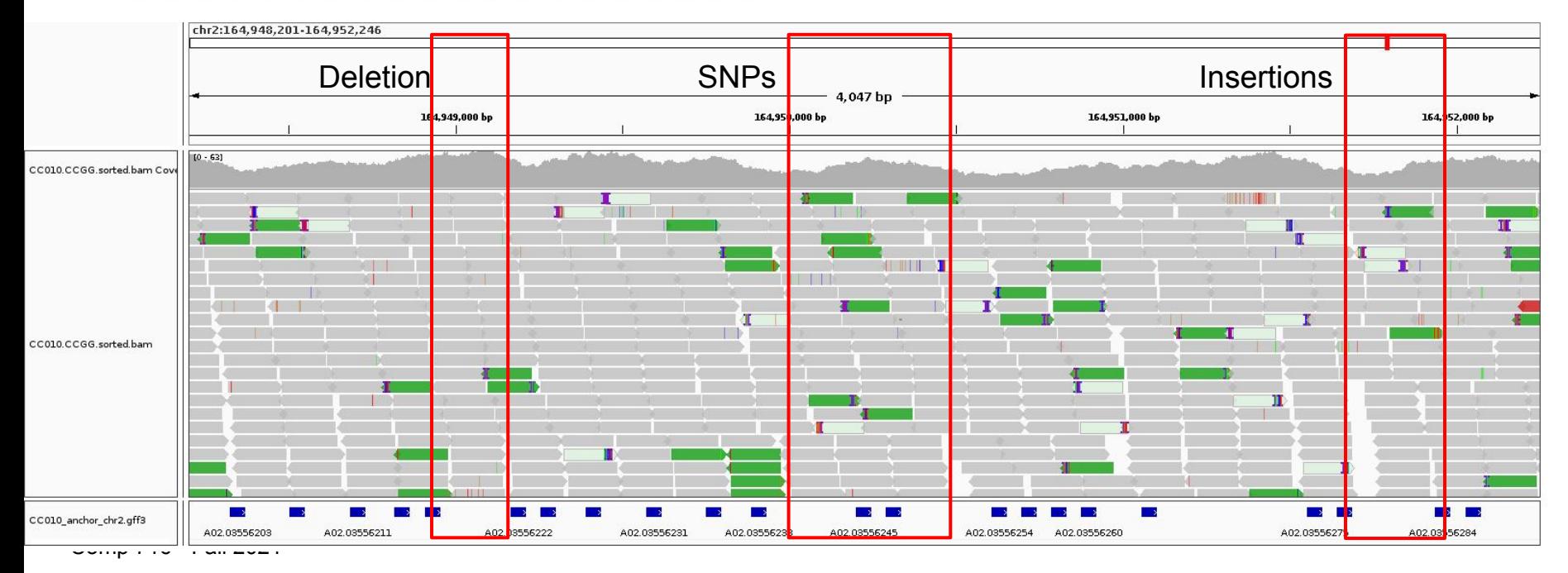

Deletion SNPs Insertions

- MRCAs will be used to estimate allele frequencies in the segregating regions
- On 11:112M-114.5M (GRCm38) CC019 is segregating between A/J and WSB/EiJ

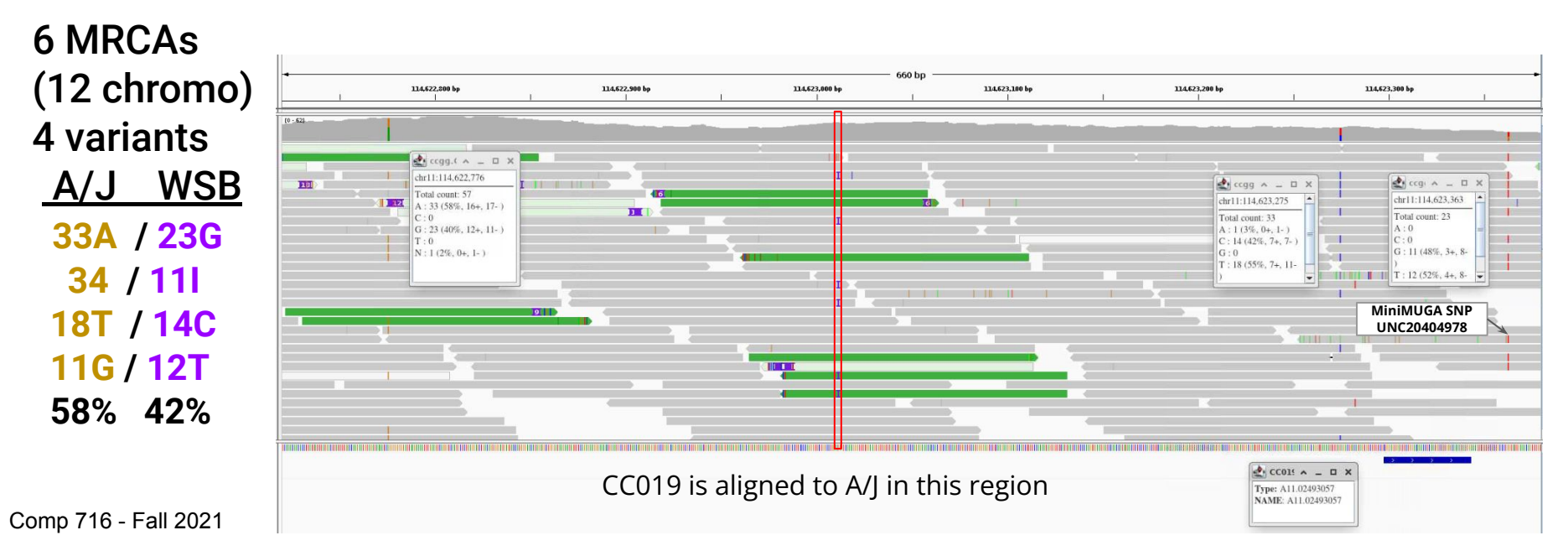

### Private (de novo) CC Mutations

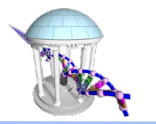

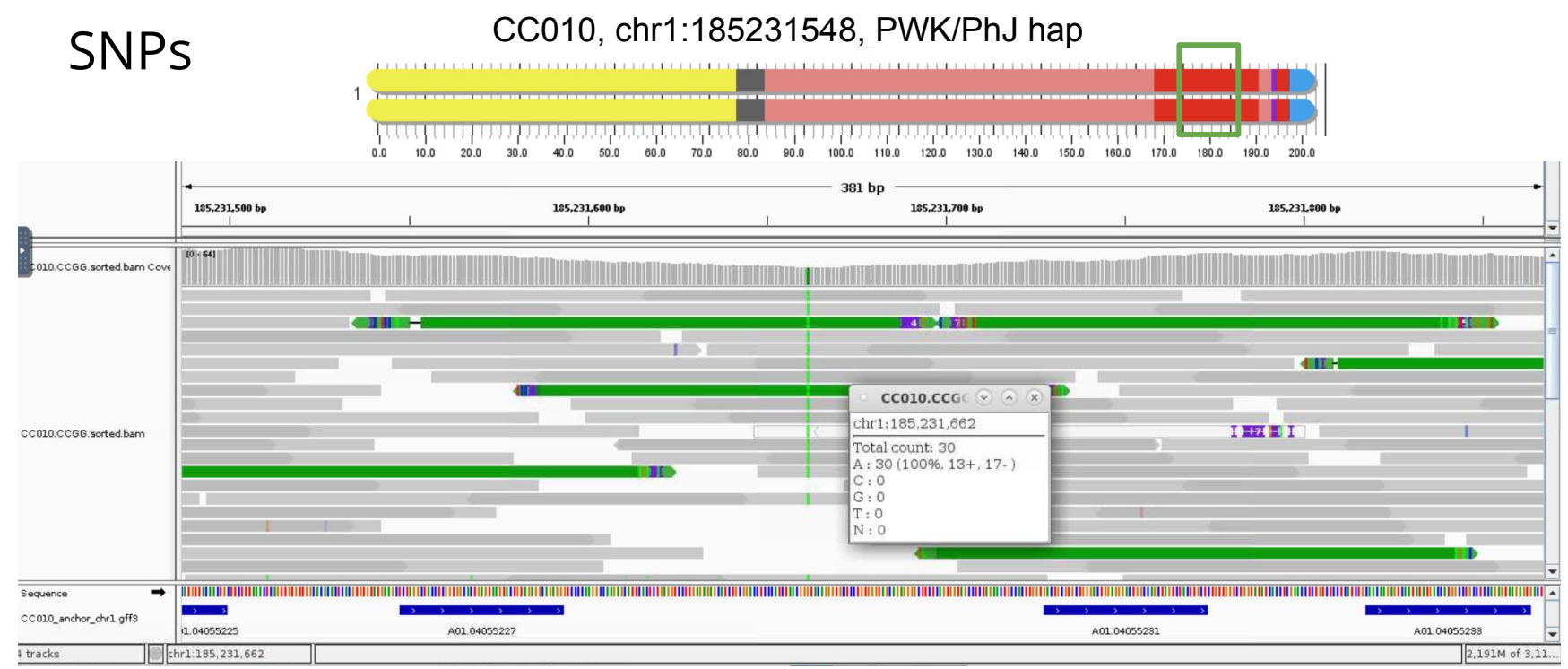

Comp 716 - Fall 2021

## Private (de novo) CC Mutations

CC019 has a ~6800 base TE insertion at chr17:45,010,174, on a WSB/EiJ background We now have a catalog of over 10,000 non-reference SVs (Kashfeen's IMGC talk)

Structural Variants

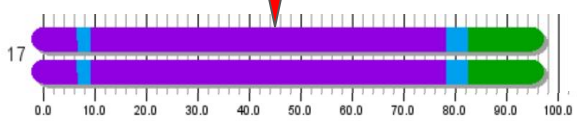

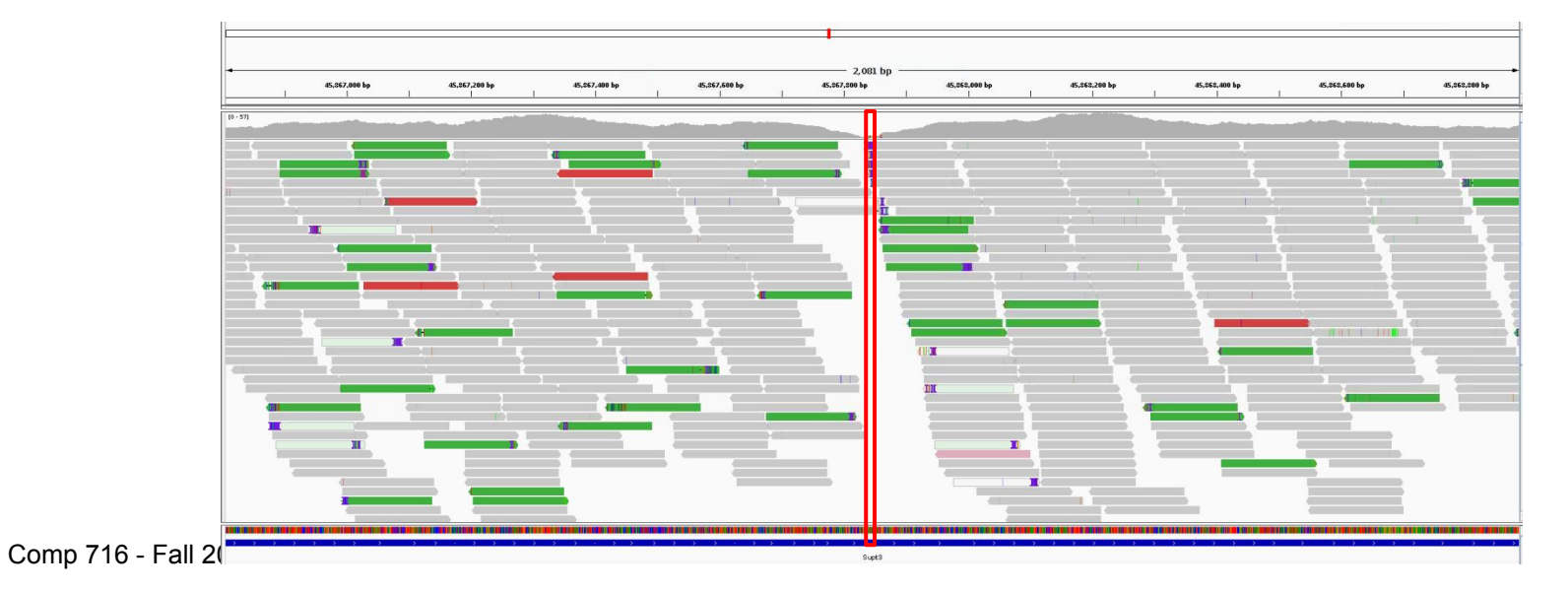

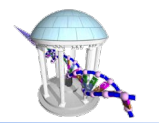

## Recombination Boundary

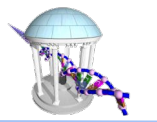

**chr8: 15.4Mb (GRCm38), Transition from G to F**

**A08.00342765 - A08.00344047, 54.7kb long gap**

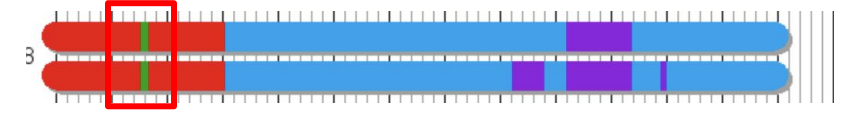

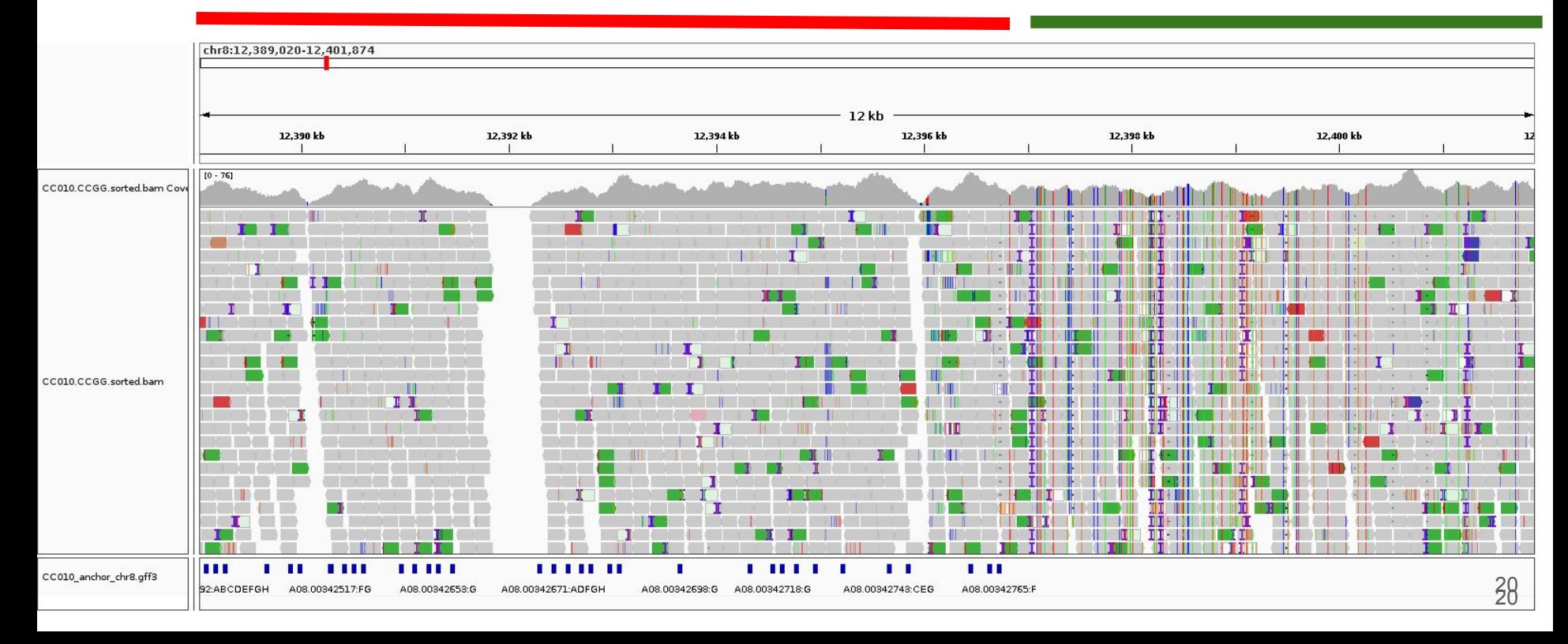

### Recombination Boundary

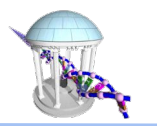

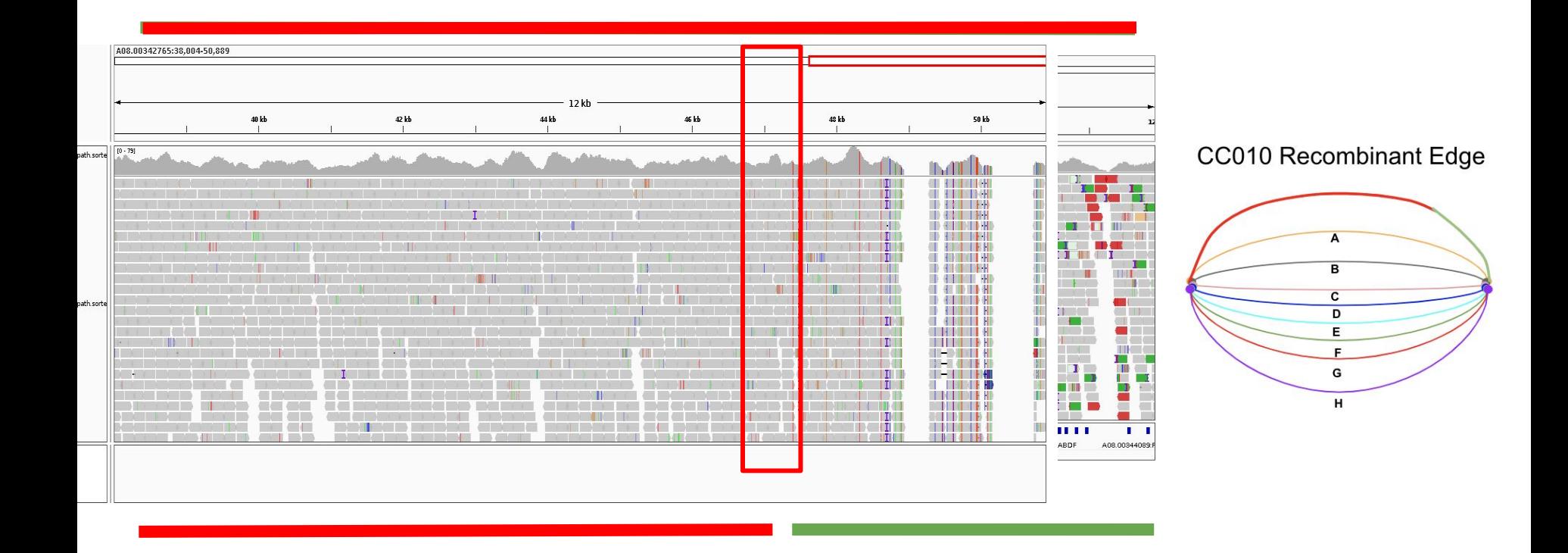

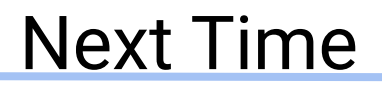

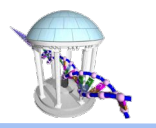

### Visualizing, Interpreting, and Analyzing Alignment outputs

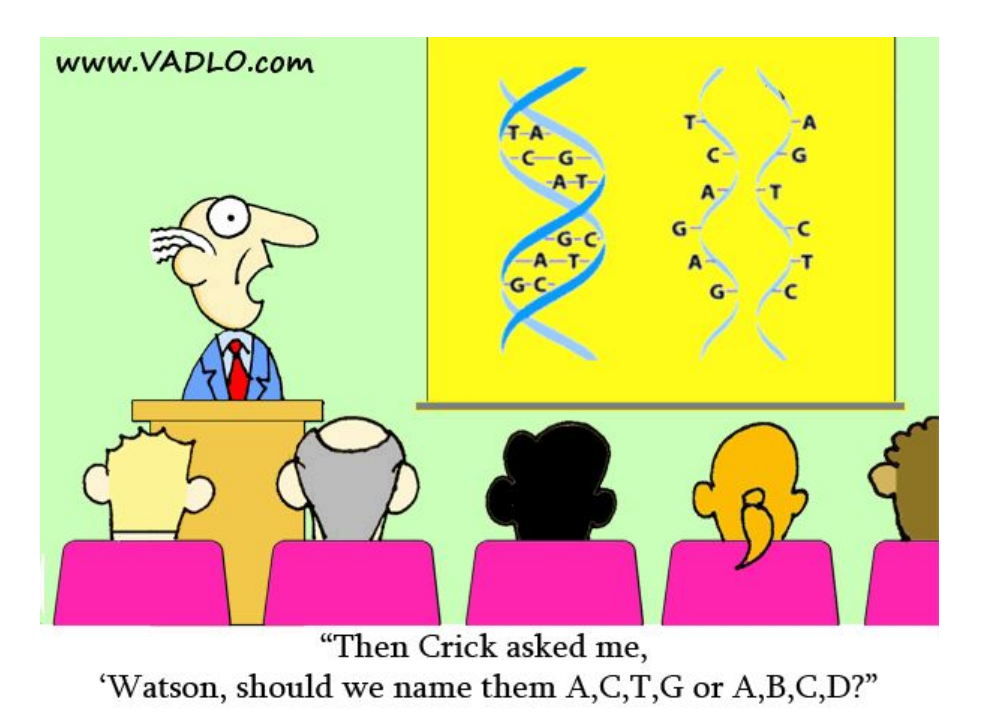